## FreeCAD の使い方 準備編

DALAB 平光 12 / 4 / 28

■FreeCAD のダウンロード

以下のアドレスから、FreeCAD 0.13 Revision number0792 32bit 版をダウンロードしてくだ さい。なお、本マニュアルについては Windows7 で行ったものです。

http://freewareupdate.com/images-and-photos/6486-download-freecad

以下で示された DOWNLOAD をクリックします。

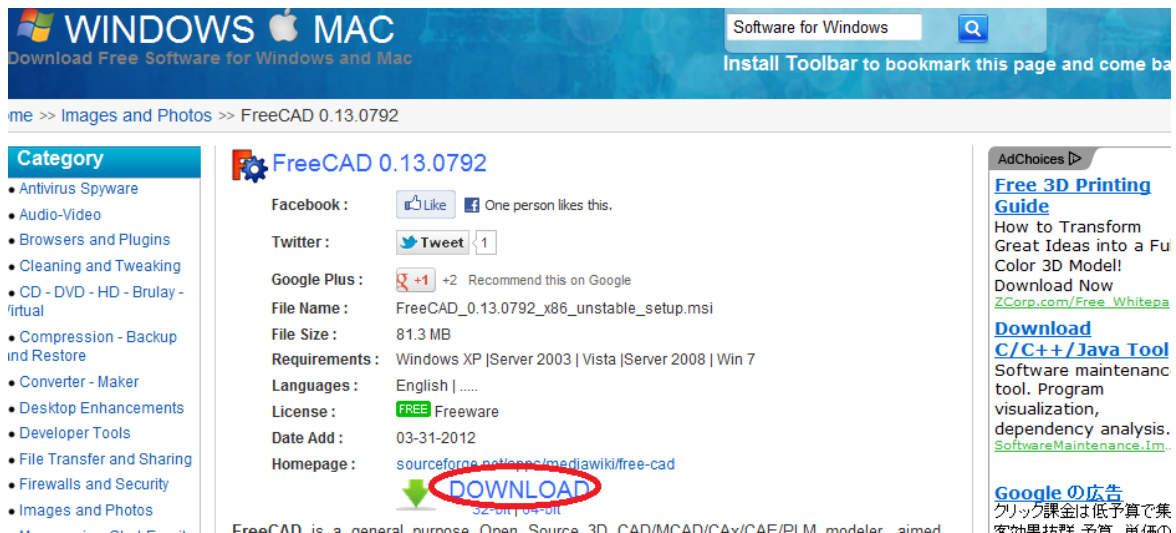

以下のような表示が出るので、クリックし、ファイルのダウンロードを選択すると、任意の場所 に保存することができます。

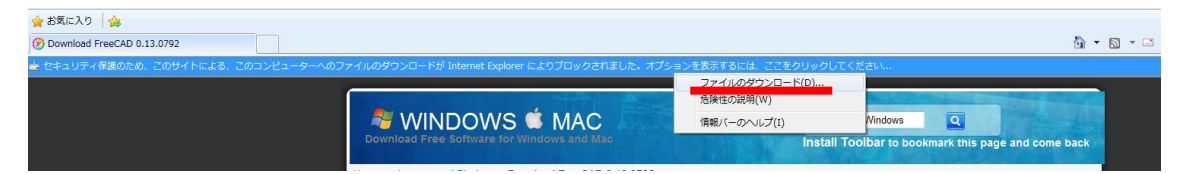

ダウンロードした MSI を開くと、以下のようなウィンドウが現れる。次に示す画像どおりに選 択していくと、FreeCAD を使用することができます。

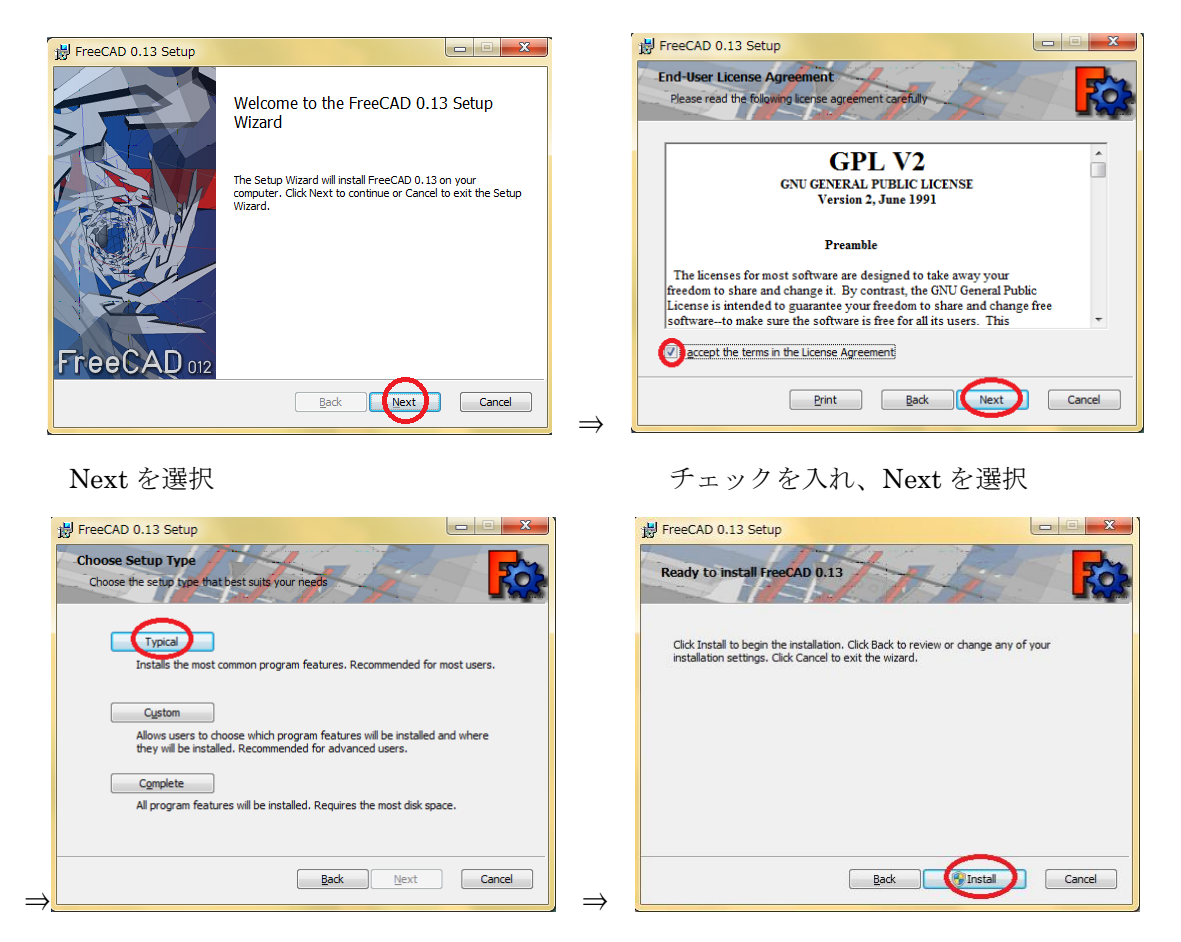

Typical を選択 Instal を選択

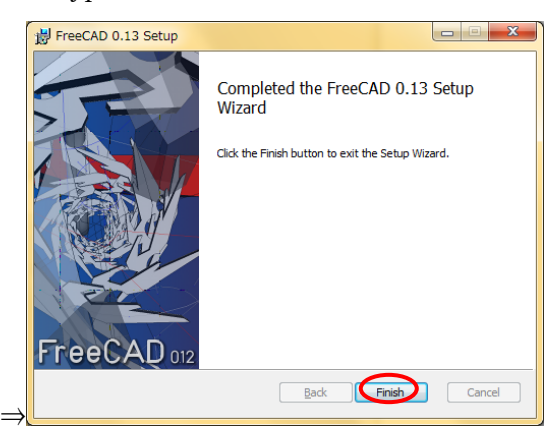

Finish を選択

なお、途中でユーザーアカウント制御が表示された場合は、はいを選択すること。